# **ADOBE PREMIERE PRO**

N E O

#### Objectif :

- Commencer un projet
- Montage de vos vidéos
- Ajout de transitions vidéo et audio
- Ajout de titres professionnels et modernes (même certains avec mouvement)
- Améliorer l'audio
- Corriger et niveler la couleur de votre vidéo pour lui donner un bon style
- Ajouter des effets visuels à vos projets
- Montage de séquences sur écran vert (incrustation couleur)
- Conseils d'efficacité avancés

### **DURÉE : 21 heures en Live Learning**

**PRÉREQUIS : Savoir utiliser un ordinateur**

**MODALITÉS PÉDAGOGIQUES : Action de formation et mise en situation sous forme d'exercice, évaluation des acquis en fin de formation.**

**METHODES PEDAGOGIQUES STAGIAIRES ET MOYENS TECHNIQUES : Formation au centre de formation Neoone ou possibilité de Visio.**

## **INTERFACE DU LOGICIEL PREMIERE PRO**

RUSH disponible pour travailler sur les exercices Création d'un nouveau projet La fenêtre " Projet " La fenêtre de " Montage " La fenêtre " Moniteur " La fenêtre " Sources " La disposition des fenêtres

## **LES FENETRES DE MONTAGE**

2 Les outils de la fenêtre de montage Audio et vidéo dans la fenêtre de montage Option des icones vidéo Option des icones Audio

## **FENETRE DES OUTILS**

3 Outils sélection amont et avale Outil propagation - modification et allongement compensé Outil cutter Outil de déplacement dessus dessous Outils flèche et texte

# **TRANSITIONS ET EFFETS VIDEOS**

Transitions vidéos - Les bases Transitions vidéos - Aperçu général

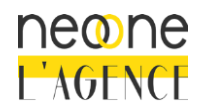

4

1

Neoone 9, rue de Ribeauvillé 68180 HORBOURG-WIHR - France SARL au capital de 1 500 € - RCS Colmar 791 897 325 - N°TVA: FR94791897325 NAF 8559B - Déclaration d'activité 42 68 02340 68 – Qualiopi 00393

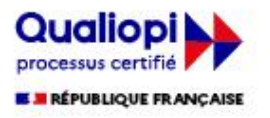

Ajouter des transitions par défaut Créer un dossier de mes transitions Les options d'effets - Intro Créer des images clés - Intro Effets vidéo - Intro Créer un ralenti et un accéléré Remapage vidéo Créer un arrêt sur image Incrustation sur fond vert - Intro Les préconfigurations

#### **EFFETS VIDEOS**

5 3D basique - Mettre une image ou vidéo en effet 3D Stabiliser une vidéo Effet Turbulence - Mettre un titre avec un effet "liquide"

## **LES MASQUES**

Créer un titre avec un masque Masque suivi de flou Masque pour dédoubler le même personnage dans une scène Masque de dédoublement -créons-le, ensemble Masquer un texte au passage d'un élément devant la caméra

## **TITRAGE**

6

7

Titrage - Introduction Autres options du titre Style de titre Tracking titre Créer un générique Faire des sous-titre - Intro

## **GERER L'AUDIO DANS VOS VIDEOS**

8 Intro transition audio Les canaux audios Mixage des éléments audio Mixage des pistes audio Effet Mixage des pistes audio Effets audio - Intro

# **ETALONNAGE**

9 Introduction Faire des corrections de bases Faire des corrections en Mode créatif Réglages RVB et cercle chromatique Correction des tons clairs - moyens et foncés Correction du TSL secondaire Faire un vignettage sur ces vidéos Outils de monitoring

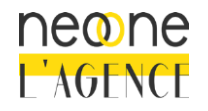

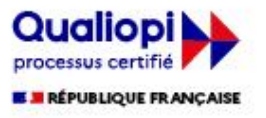

# **EXPORTER SES VIDEOS**

10 Réglage de l'exportation Réglage source et sortie Onglet effets dans l'exportation des médias Onglet vidéo et audios Onglet multiplexe, sous-titre et publier Exportation du montage

## 11 **TRUCS ET ASTUCES**

Effet double exposition vidéo

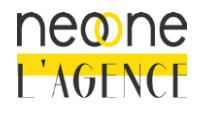

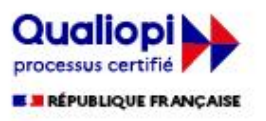